# **Handbuch** KRAFTWERK **Steuerpad Licht und Sound**

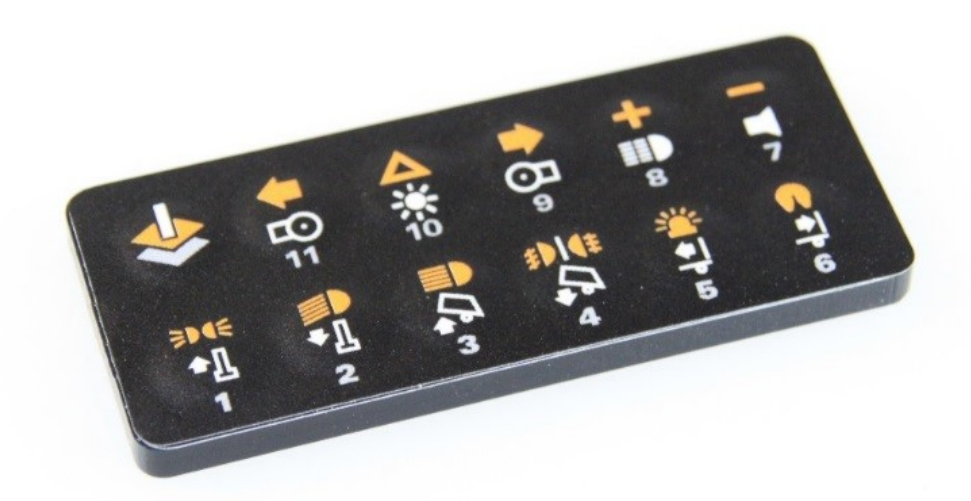

Art. Nr. 2020

Wolfgang Haring e.U. Firmenbuchnummer: FN 312421 v (Landesgericht Wr. Neustadt) Kammanngasse 7-9A/8 A-2700 Wiener Neustadt Telefon +49 30 6098490 431

24.05.2023 www.kraftwerk.shop 1

#### Inhaltsverzeichnis

### Inhalt

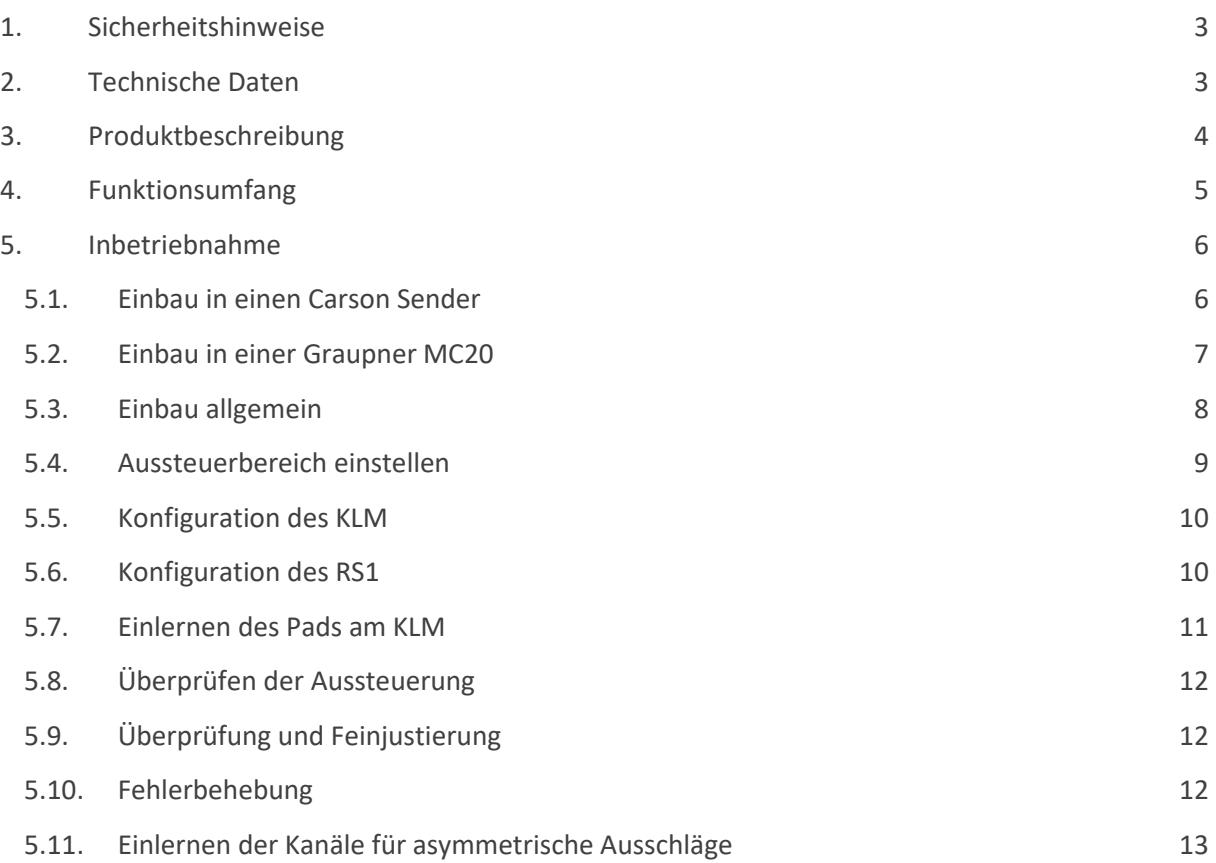

# <span id="page-2-0"></span>1. Sicherheitshinweise

- Lesen Sie diese Anleitung sorgfältig und beachten Sie vor allem rot markierte Bereiche.
- Führen Sie Änderungen in der Verkabelung nur im ausgeschalteten Zustand durch.
- Sorgen Sie dafür, dass unerwartete Aktionen während der Inbetriebnahme und/oder Konfiguration keine Schäden anrichten können (Antriebsräder weg vom Boden)
- Platzieren Sie Elektronik immer in geschützten Bereichen (vor allem vor Feuchtigkeit und Öl)
- Verlegen Sie datenführende Leitungen (Antennen-, Buskabel) nicht in der Nähe von stromführenden Leitungen (Motor, Akku, Digitalservos)
- Achten Sie auf eine ausreichende Stromversorgung der Elektronik. Billige BEC oder Fahrtenregler mit "BEC 5V/1A" Angaben liefern oft nicht die notwendige Spannungsqualität.
- Tauschen Sie offensichtlich beschädigte Komponenten und Kabel
- Betreiben Sie die Komponenten nur innerhalb der technischen Spezifikationen
- Trennen Sie nach der Fahrt den Akku, dies ist insbesondere bei LiPo/LiFe Akkus wichtig.
- Vermeiden Sie Kurzschlüsse und Verpolung
- Schließen Sie das Pad nicht an einen Hall-Steuergeber an!
- Durch das Öffnen des Fernsteuersenders, kann die Garantie erlöschen. Nehmen Sie geg. Kontakt zum Hersteller auf!

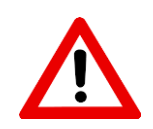

# <span id="page-2-1"></span>2. Technische Daten

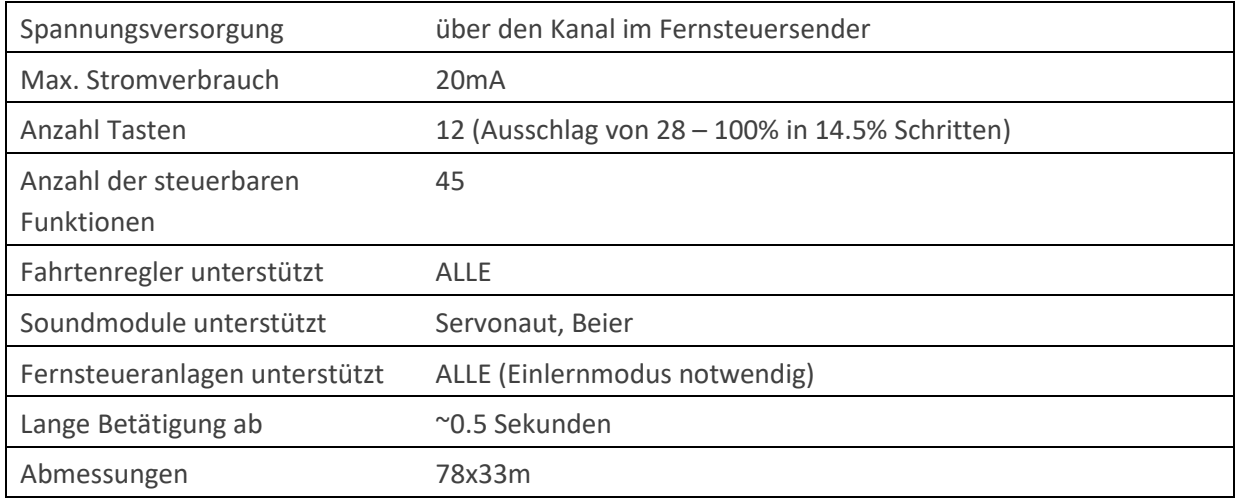

# <span id="page-3-0"></span>3. Produktbeschreibung

Das Pad bietet nicht nur die Steuerung aller Lichtfunktionen, sowie des Rundumlichts und der Sattelkupplung als kurze Tippfunktion (orange Symbole), sondern auch die Steuerung der Aufliegerstützen, einer Mulde, einer Rampe, des Schaltgetriebes, zweier Servos, Lichthupe, Hupe, Alles ein/aus, sowie Motor Start/Stopp (weiße Symbole) durch lange Betätigung. Zusätzlich können noch bis zu 22 Zusatzfunktionen (jeweils elf durch kurze und lange Betätigung) über eine Ebenenumschaltung (Taste links oben) gesteuert werden.

Das Steuerpad Licht und Sound ist mit allen Fernsteuersendern kompatibel und belegt nur einen Kanal. Vorzugsweise wird ein freier Erweiterungskanal verwendet. Da aber gerade bei modernen Fernsteuersendern oft keine Erweiterungskanäle mehr vorhanden sind, kann auch ein durch einen Steuergeber belegter Kanal genützt werden, der dann allerdings nicht mehr für andere Anwendungen verwendbar ist. Die Auswertung der Signale erfolgt in den zentralen Steuereinheiten KLM 4/0, KLM 4/12 – 500 oder KLM 4/16. Auch ältere KLM Lichtassistenten sind nach einem Update mit dem aktuellsten ControlPanel mit dem Steuerpad kompatibel und können uneingeschränkt verwendet werden.

Die Inbetriebnahme des Steuerpads erfolgt in fünf Schritten, welche unten ausführlich erklärt sind.

Da Fernsteuersender der verschiedenen Hersteller intern recht unterschiedlich aufgebaut sind, ist es notwendig die Aussteuerung des Pads (wie groß ist der Ausschlag) einzustellen, um zu kleine Signale, aber auch das Übersteuern des Kanals zu vermeiden.

- 1. Einbau in den Fernsteuersender
- 2. Konfiguration des KLM
- 3. Einstellen der Aussteuerung
- 4. Einlernen der Kanäle
- 5. Optional: Feinjustierung

Schitt 3 und 4 muss gegebenenfalls öfters durchgeführt werden, bis die richtige Aussteuerung gefunden ist.

# <span id="page-4-0"></span>4. Funktionsumfang

Die Tasten können entweder kurz (orange Symbole), lange (weiße Symbole) oder nach Umschaltung auf die Zusatzebene kurz oder lang betätigt werden.

#### **Obere Reihe**

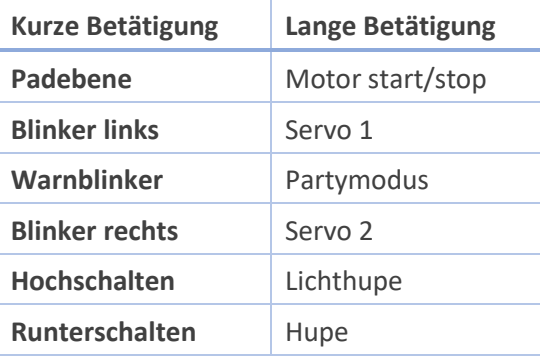

#### **Untere Reihe**

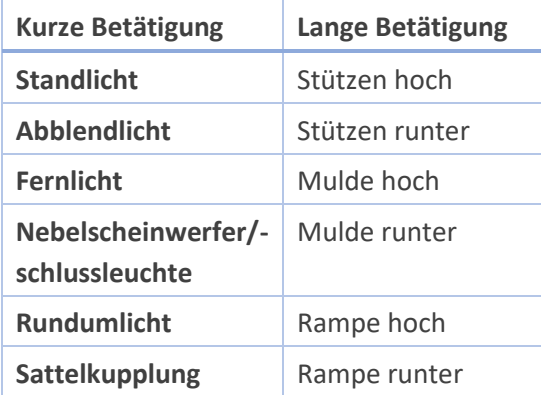

#### **Padebene**

Wird mit der linken, oberen Taste auf die Zusatzfunktionenebene umgeschaltet, können von links unten beginnend, entgegen dem Uhrzeigersinn bis zu 22 Zusatzfunktionen (jeweils elf kurz/lang – graue Symbole) geschaltet werden.

#### **ControlPanel - LiveDaten**

Die LiveDaten Ansicht im ControlPanel hilft beim Kennenlernen des Steuerpads und der Steuerung, da alle Funktionen übersichtlich dargestellt werden.

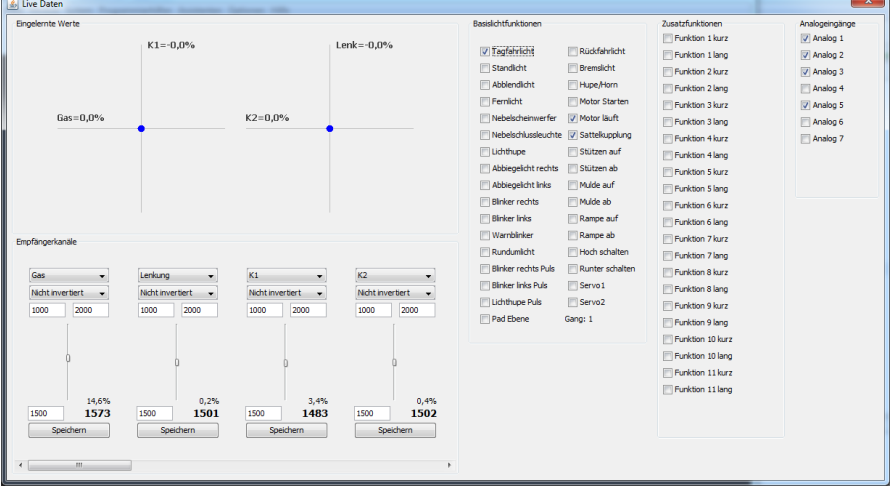

# <span id="page-5-0"></span>5. Inbetriebnahme

## <span id="page-5-1"></span>5.1. Einbau in einen Carson Sender

Das Steuerpad muss an einen analogen Kanal angeschlossen werden, Schaltkanäle können nicht verwendet werden. Wird das Pad wie unten gezeigt angeschlossen, so wird der rechte Knüppel senkrecht mit den Steuersignalen des Pads belegt und kann nicht für andere Zwecke nicht verwendet werden. Bitte stellen Sie den Trimmer in einen Endausschlag und belassen Sie ihn dort. Ist der Ausschlag später in eine Richtung zu klein, dann kann der Trimmer in den anderen Endausschlag gebracht und das Pad neu eingelernt werden.

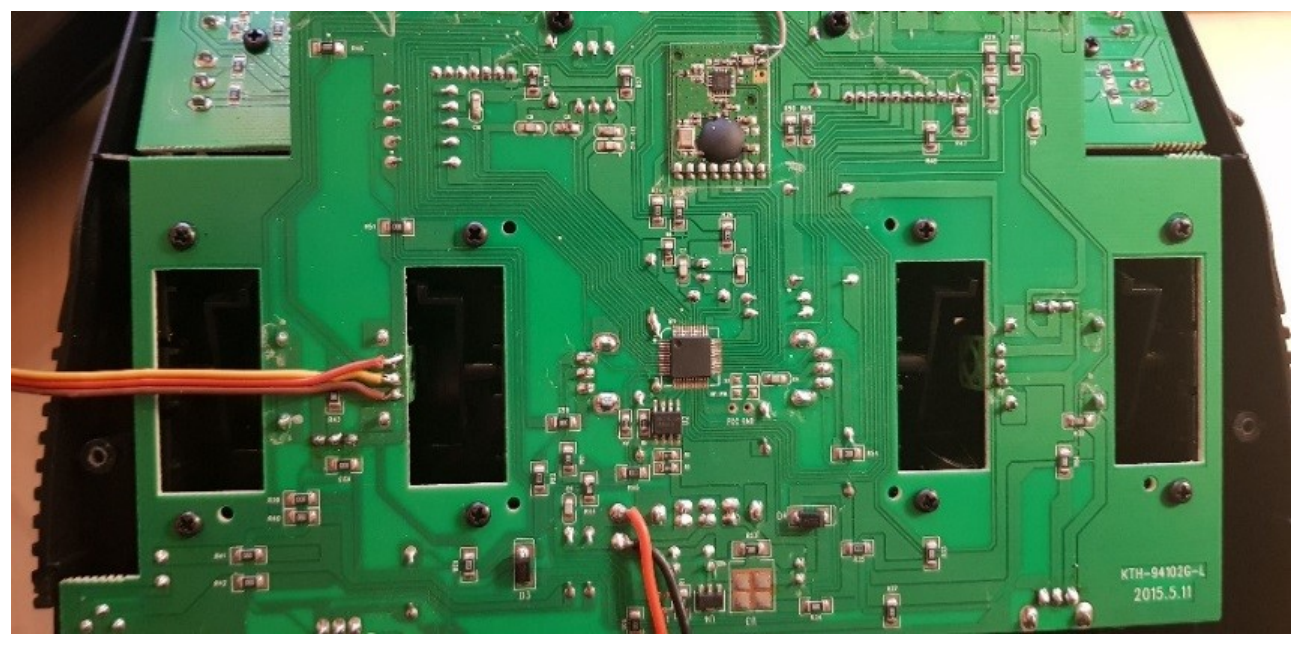

Da die Carsonfernsteueranlagen leider keinen linearen Steuerverlauf haben, müssen die Padausschläge asymmetrisch eingestellt werden (sieh[e 5.11](#page-12-0) [Einlernen der Kanäle für asymmetrische](#page-12-0)  [Ausschläge\)](#page-12-0)

## **Folgende Einstellungen müssen durchgeführt werden:**

Drücken Sie Taste 7 und dann Taste 10 dazu. Drücken Sie Taste 6 und dann Taste 2 dazu.

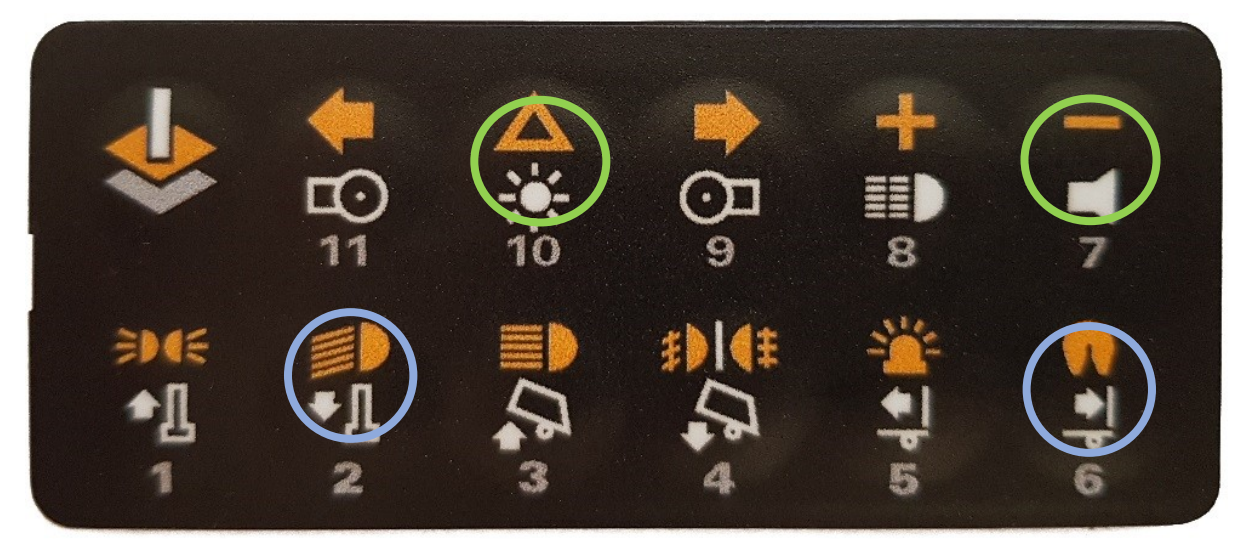

Dadurch wird der Aussteuerbereich optimal eingestellt. Lernen Sie danach die Kanäle entsprechend ein. Da die Carson Fernsteueranlagen ziemlich variieren, kann es sein, dass vereinzelt doch andere Einstellungen vorgenommen werden müssen.

Besser als die oben gezeigt Variante ist das Verlöten auf der Platine, da hier keine Bewegungen

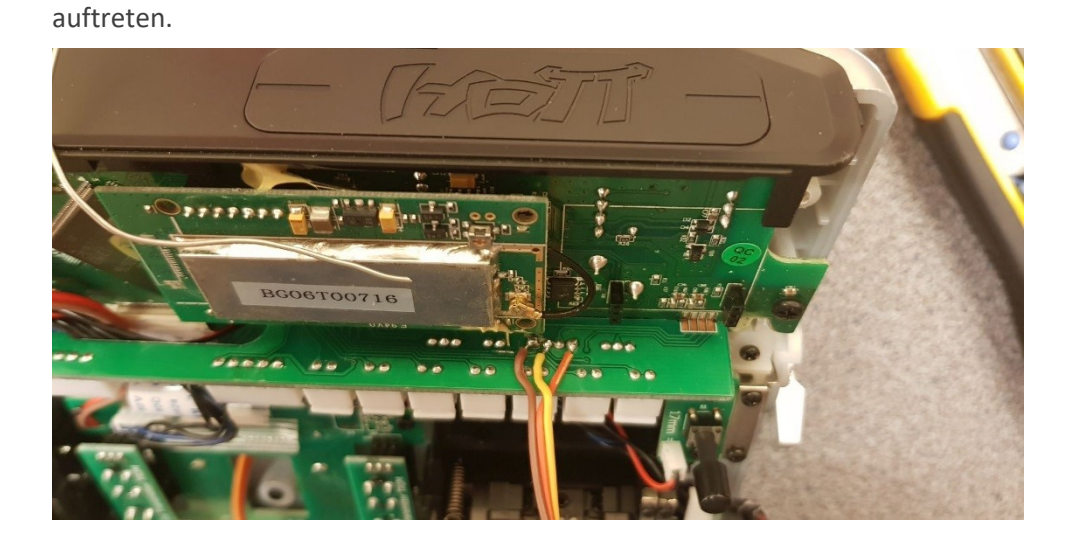

<span id="page-6-0"></span>5.2. Einbau in einer Graupner MC20

## <span id="page-7-0"></span>5.3. Einbau allgemein

#### **Bestimmung der Pinbelegung Theorie**

Die Positionsbestimmung der Steuergeber Ihres Fernsteuersenders funktioniert in den meisten Fällen durch handelsübliche Potentiometer, welche als klassische Spannungsteiler arbeiten. Das Prinzip ist denkbar einfach: Zwischen den Polen A und B befindet sich eine Kohleschicht, auf der ein Greifer – die sog. Wurzel – bewegt wird. Die gemessene

Spannung an der Wurzel ist also ein Teil der an den Polen A und B angelegten Spannung.

Beispiel: Liegen zwischen A und B 5V an und der Knüppel steht in der Mitte können mit einem Multimeter zwischen A und W 2.5V und zwischen W und B ebenfalls 2.5V gemessen werden. Wird der Knüppel bewegt könnten bspws 2V zwischen A und W und 3V zwischen W und B gemessen werden.

Es gilt nun herauszufinden, wo die Gesamtspannung anliegt und welcher Pin die "Wurzel" ist. Tipp: der mittlere Pin ist häufig die Wurzel.

**Vertrauen Sie keinesfalls den Kabelfarben im Sender, sondern messen Sie die Belegung gewissenhaft aus.**

#### **Bestimmung der Pinbelegung Praxis**

Nehmen Sie ein Multimeter zur Hand und schalten Sie den Fernsteuersender ein. Führen Sie die Prüfspitzen sauber und vermeiden Sie Kurzschlüsse und das Berühren anderer Kontakte, da dadurch der Fernsteuersender beschädigt werden kann.

Sollten die Strippen Ihres Messgerätes steckbar sein, kontrollieren Sie, ob diese richtig angeschlossen sind (schwarz ist meistens mit COM beschriftet und rot mit "V") Sollten Sie nicht sicher sein, ob die Strippen des Multimeters richtig angeschlossen sind, nehmen Sie eine Batterie zu Hilfe und prüfen Sie damit die Polarität.

Führen Sie folgende Messungen durch und notieren Sie die jeweiligen Spannungswerte (sollten sie einen negativen Wert messen, wechseln Sie die Prüfspitzen und beginnen Sie von vorne).

- Erster Pin gegen den zweiten Pin (z.B.: 1.3V)
- Erster Pin gegen den dritten Pin (z.B.: 3.05V)
- Zweiter Pin gegen den dritten Pin (z.B.: 1.75V)

An den Pins mit den größten Spannungswerten liegt die Versorgungsspannung an **(üblich sind 3V, 3.3V und 5V)**. Die beiden kleineren Werte addiert müssen den größeren Wert ergeben.

An den Pins der größten Spannung werden das braune und das rote Kabel angeschlossen (braun an den Minuspol, rot an den Pluspol). Am verbleibenden dritten Pol wird das orange Kabel angeschlossen.

Betätigen Sie nun die linke, obere Taste, muss ein am entsprechenden Empfängerausgang angeschlossenes Servo ausschlagen. Sollte der Ausschlag sehr klein sein, kann später die Aussteuerung angepasst werden.

Sollte es sich um einen 3poligen Anschluss im 2.54mm Rastermaß handeln, so kann das mitgelieferte Steckergehäuse verwendet werden. In allen anderen Fällen kann das mitgelieferte Buchsenkabel verlötet und das Pad gesteckt werden.

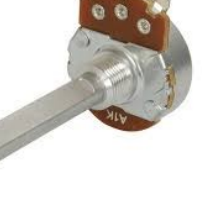

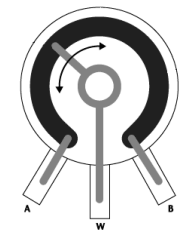

### <span id="page-8-0"></span>5.4. Aussteuerbereich einstellen

Da das Pad universell für alle Fernsteuersender verwendbar ist, muss der Aussteuerbereich, sprich der maximale Ausschlag des Pads einmalig eingestellt werden. (Manche Sender erzeugen intern nur +/-20% am Steuergeber, andere hingegen benötigen den vollen Ausschlag.)

Der Aussteuerbereich sollte möglichst groß sein, da sonst unter Umständen nicht alle Funktionen schalten bzw. Störungen zu stark verstärkt werden.

Falls Sie das Pad das erste Mal einlernen und nicht wissen welche Aussteuerung für Ihre Fernsteuerung benötigt wird, stellen Sie den Bereich auf Maximum, indem Sie zunächst auf die Setup Taste und S4 drücken, beide gleichzeitig, aber Setup zuerst.

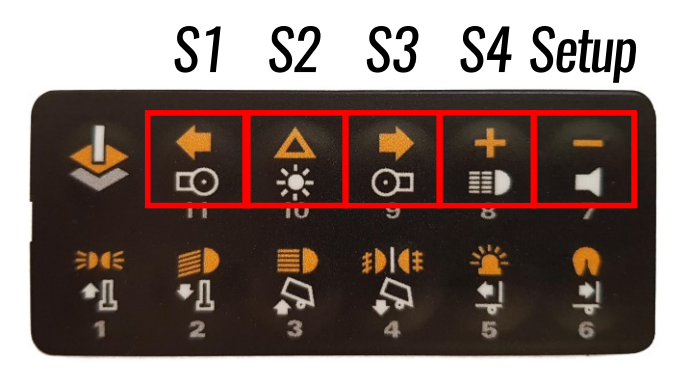

Starten Sie das Kraftwerk - ControlPanel und öffnen die LiveDaten.

Sofern die Kanäle noch nicht eingelernt wurden bzw. der entsprechende Kanal noch nicht auf das Pad eingelernt wurde, sollte ein Ausschlag größer 70% zu sehen sein, wenn Sie die Ebenentaste drücken. Die Ebenentaste erzeugt den Maximalausschlag des Pads in die eine Richtung und die Minustaste den Maximalausschlag in die andere Richtung.

Bitte überprüfen Sie, ob die Ebenentaste (größter Ausschlag) und die Standlichttaste (zweitgrößter Ausschlag) unterschiedliche Prozentwerte anzeigen (Unterschied größer 5%). Dasselbe gilt für die Minustaste und die Sattelkupplung. Sollte dies nicht der Fall sein, übersteuert das Pad den Kanal und der Aussteuerbereich muss verkleinert werden.

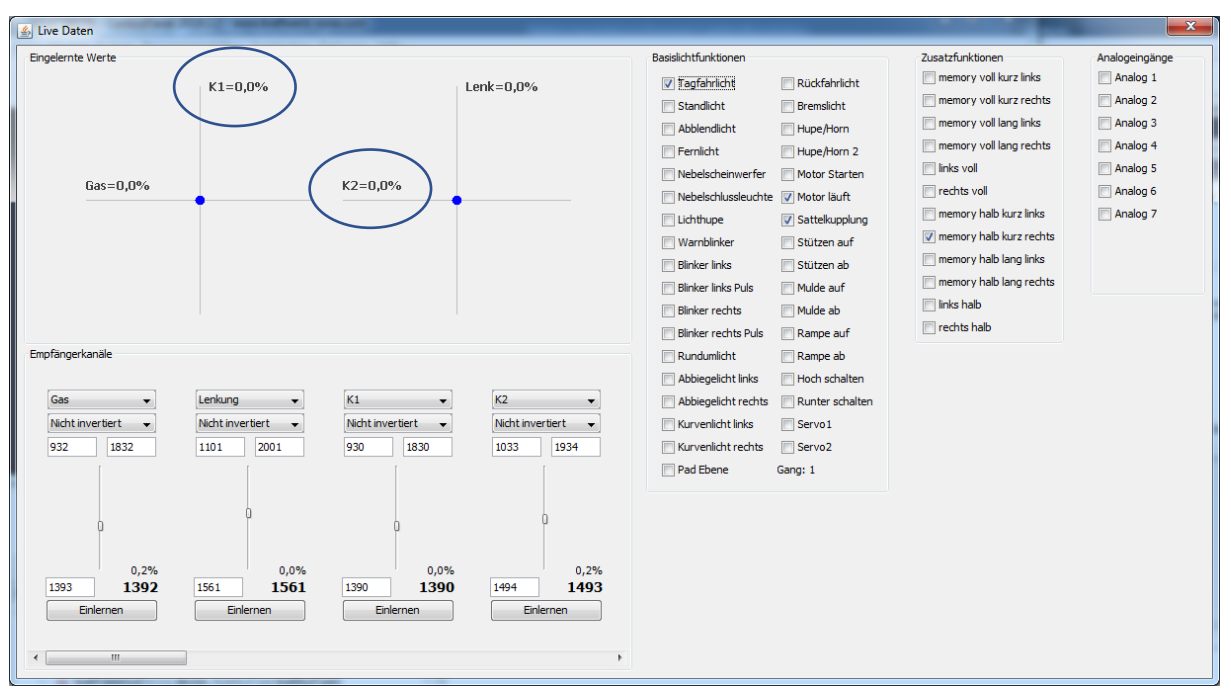

Sollte dies der Fall sein, klicken Sie einfach auf den Einlernen-Button, bestätigen Sie die Mittelstellung mit erneutem Klicken, drücken Sie die Ebenentaste, klicken, dann die Minustaste drücken, Speichern klicken, fertig. (Der Text im Button ändert sich mit jedem Mal klicken)

Zusammengefasst:

- 1. Ebenentaste und Minustaste sollen Werte größer 70% erzeugen (plus oder minus ist an der Stelle egal)
- 2. Der Unterschied zwischen Ebenentaste und Standlicht bzw. Minustaste und Sattelkupplung soll mindestens 5% betragen
- 3. Optional: Fernlicht und Nebelscheinwerfer (die jeweils kleinsten Ausschläge) sollen noch sichtbare Ausschläge erzeugen (größer 10%)
- 4. Kanal einlernen: Einlernen-Button klicken, Mittelstellung mit erneutem Klicken bestätigen, Ebenentaste drücken, Button klicken, Minustaste drücken, Speichern klicken, fertig.

## <span id="page-9-0"></span>5.5. Konfiguration des KLM

Das Steuerpad kann entweder an K1 oder K2 verwendet werden. Verbinden Sie das Modell per USB, schalten Sie Fernsteuerung und Modell ein und starten Sie das ControlPanel.

Über das Zahnrädersymbol oder den Menüpunkt "System" können die Systemeinstellungen geöffnet werden. Achten Sie darauf, dass in der Auswahlliste oben der KLM ausgewählt ist.

Ändern Sie "Belegung K1" oder "Belegung K2" auf "Pad Light And Sound".

**Tipp**: Ist für K1 die Ebenensteuerung ausgewählt, ist die Belegung für K2 ausgegraut, da dieser für die Umschaltung der Ebenen benötigt wird. Soll das Pad an K2 verwendet werden, muss für "Belegung K1" ein anderer Eintrag - z.B. "Benutzerdefiniert" ausgewählt werden.

Nach dem Klicken auf das Speichern Symbol ist der KLM für die Verwendung des Steuerpads konfiguriert.

**Tipp**: Sollten Sie sich nicht sicher sein, an welchem Kanal das Pad angeschlossen ist, kann die LiveDaten Ansicht des ControlPanels helfen (siehe nächste Seite).

## <span id="page-9-1"></span>5.6. Konfiguration des RS1

Wenn der entsprechende Jumper am RS1 gesetzt ist, muss das Pad am Kanal 3 angeschlossen werden. Alternativ kann das Pad aber an K1 – K3 und über die Systemeinstellungen des KLM mittels ControlPanel konfiguriert werden. Alles andere erfolgt analog zum KLM.

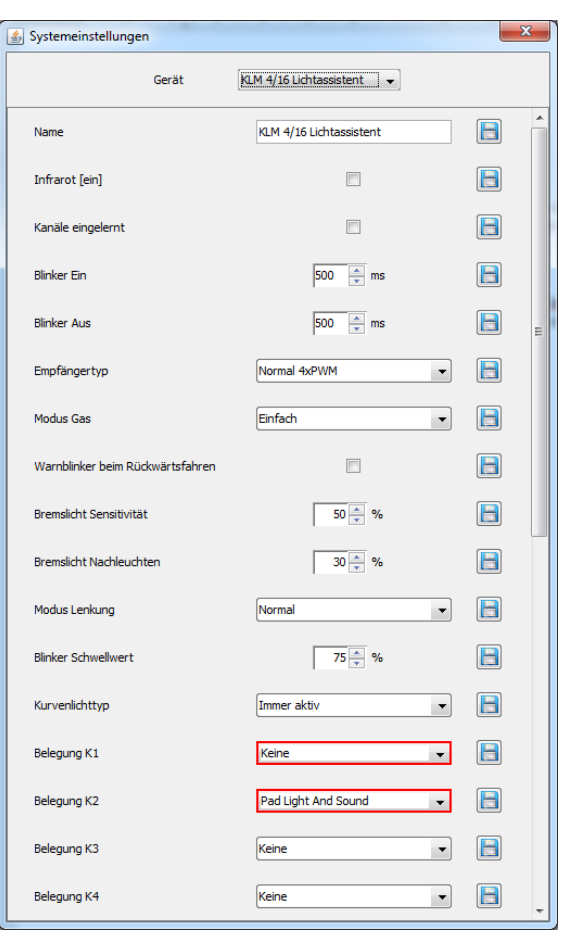

## <span id="page-10-0"></span>5.7. Einlernen des Pads am KLM

Hier gibt es mehrere Varianten.

Die einfachste ist vermutlich das Einlernen über die ControlPanel LiveDaten:

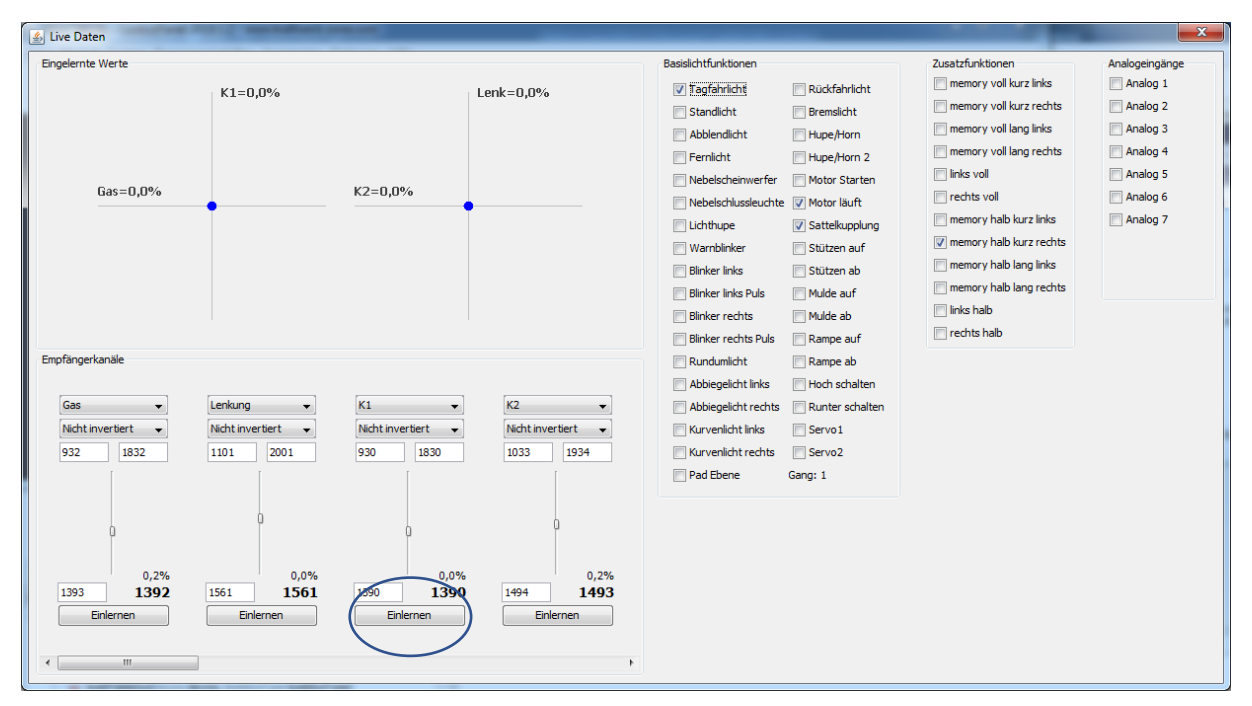

Wenn Sie auf den Einlernen Button klicken, ändert sich der Text auf "Mittelstellung". Einfach nochmal klicken, um die Mittelstellung zu bestätigen, danach ändert sich der Text auf "Oben / links". Jetzt die Ebenentaste gedrückt halten und erneut klicken. Der Text ändert sich auf "Unten / rechts". Halten Sie nun die Minustaste gedrückt, und klicken Sie erneut den Button, es erscheint "Speichern" in fetten Buchstaben. Nach erneutem Klicken sind die Werte gespeichert.

Eine andere Variante ist der "Kanäle Einlernen" Assistent im ControlPanel, der durch das Einlernen aller Kanäle führt. Wenn die Belegung K1/K2 in den Systemeinstellungen korrekt gesetzt ist, wird auch das Pad berücksichtigt.

Auch die Standardvariante ohne ControlPanel ist möglich. Details hierzu entnehmen Sie bitte dem Handbuch für die EasyBus Lichtanlagen oder des RS1. Wenn das Pad an der Reihe ist, zunächst die Ebenentaste drücken und danach die Minustaste.

# <span id="page-11-0"></span>5.8. Überprüfen der Aussteuerung

Öffnen Sie dazu bitte den LiveDaten Assistenten. Wenn Sie die Standlicht-Taste drücken, muss der Prozentwert auf ca. 86% (+/- 4%) ausschlagen. Drücken Sie die Sattelkupplungstaste, muss der Prozentwert auf -86% (+/- 4%) ausschlagen.

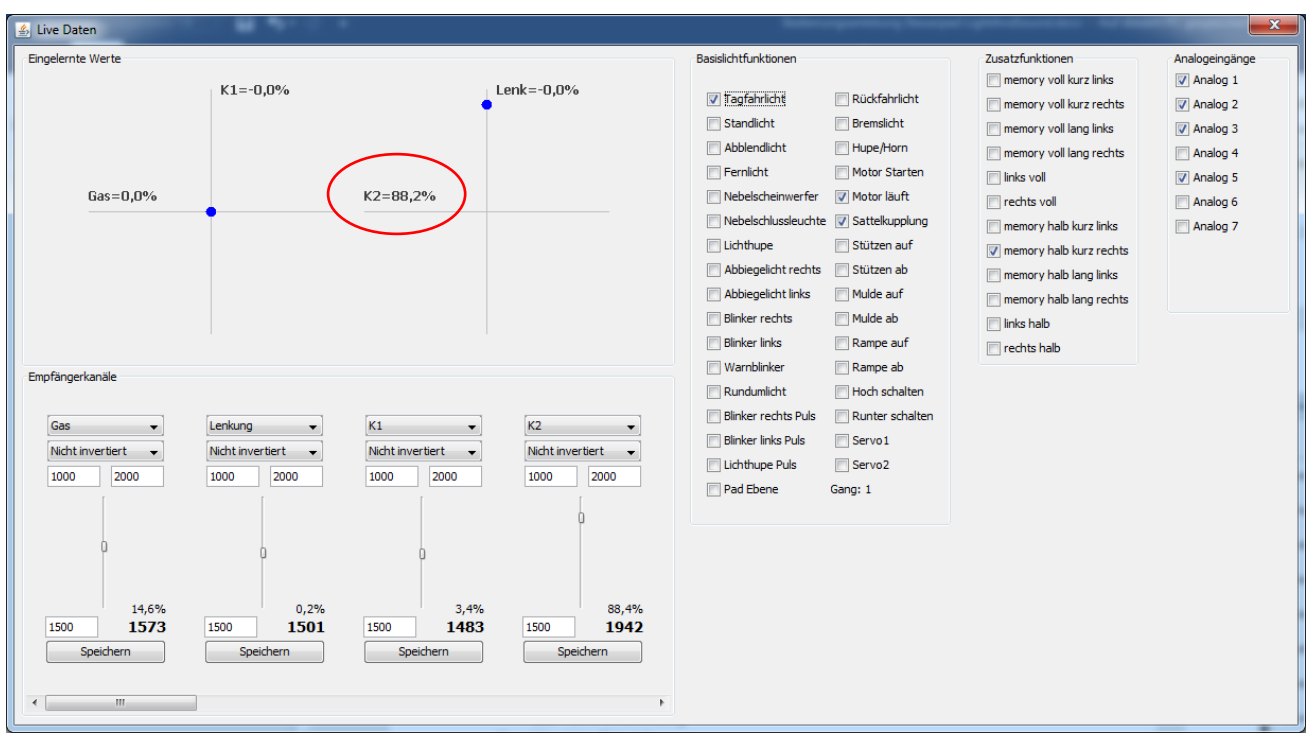

**Liegt einer der beiden Werte über 90%, reduzieren Sie bitte die Aussteuerung (Setup Taste und S3 bzw. S2 oder S1) und starten erneut mit dem Einlernen der Kanäle.**

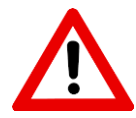

## <span id="page-11-1"></span>5.9. Überprüfung und Feinjustierung

Sollte die Aussteuerung richtig eingestellt und die Kanäle eingelernt sein, sollte das Pad bereits funktionieren. Drücken Sie eine Taste nach der anderen und überprüfen Sie in den LiveDaten, ob die entsprechenden Häkchen gesetzt werden.

**Tipp:** Nutzen Sie die LiveDaten-Ansicht und ignorieren Sie vorerst die Lichter/Funktionen am Modell, so können Verwirrungen durch etwaige Programmierfehler ausgeschlossen werden.

Da gerade bei billigen Fernsteuersendern die Kanäle nicht 100% proportional gesteuert werden, kann es notwendig sein, dass die Auswertung der Padsignale feinjustiert werden muss.

Drücken Sie dazu die Fernlicht- und danach die Nebelscheinwerfer-Taste und tragen Sie die Prozentwerte (siehe Screenshot oben, roter Kreis) in den Systemeinstellungen (Zahnrädersymbol) des KLM ein und

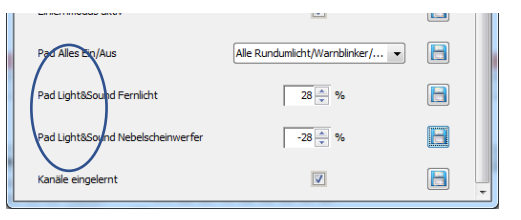

## <span id="page-11-2"></span>5.10. Fehlerbehebung

speichern Sie diese.

#### **Das Pad schaltet Funktionen, aber nicht zuverlässig bzw. die falschen.**

1. Bitte prüfen Sie zuallererst, ob der KLM richtig konfiguriert ist. Öffnen Sie dazu die Systemeinstellungen und prüfen Sie den Eintrag "Belegung K1" bzw. "Belegung K2". 2. Wenn Sie die Tasten in u.a. Reihenfolge drücken, sollten die Werte jeweils um 14.5% abnehmen, beginnend links oben mit 100,85.5,71,56.5,42,27,5% bzw. rechts oben mit -100,- 85.5,-71,-56.5,-42,-27.5%.

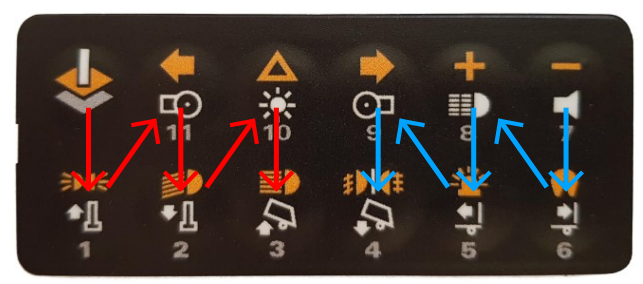

Ist einer der zweiten Werte (85.5%, -85.5%) größer als 90%/-90%, ist die Aussteuerung zu groß.

Ist einer der zweiten Werte (30%/ -30%) kleiner als 15%, befolgen Sie bitte Abschnitt [5.11](#page-12-0) Tragen Sie bitte die Prozentwerte für Fernlicht und Nebelscheinwerfer in die Systemeinstellungen des KLM ein, siehe Kapite[l 5.9.](#page-11-1)

#### **Das Pad ist angeschlossen, in den LiveDaten bewegt sich aber keiner der Prozentwerte.**

Überprüfen Sie bitte, ob das Pad richtig angeschlossen ist und der richtige Empfängerausgang verwendet wurde. Ein direkt angeschlossenes Servo muss bei Tastendruck ausschlagen.

### <span id="page-12-0"></span>5.11. Einlernen der Kanäle für asymmetrische Ausschläge

Dieser Abschnitt ist nur relevant, wenn Sie alle vorigen Abschnitte gewissenhaft durchgeführt haben und Fernlicht bzw. Nebelscheinwerfer einen zu kleinen Ausschlag bzw. gar keinen Ausschlag zeigen. Mögliche Ursachen sind:

- Verstellte Mittelstellung (Trimmer, Subtrim)
- Kanal elektronisch begrenzt
- Billiger Fernsteuersender

Setzen Sie nach Möglichkeit alle Einstellungen für den verwendeten Kanal zurück und starten Sie den normalen Einlernvorgang. Falls dies nicht möglich ist, muss die Aussteuerung für beide Ausschläge getrennt eingestellt werden. Öffnen Sie dazu den LiveDaten Assistent und richten Sie ihr Hauptaugenmerk auf den unten gekennzeichneten Wert (falls K2 verwendet wird, sonst der Wert

links davon). Dieser Wert ändert sich, wenn eine Taste gedrückt wird und soll möglichst nahe an den folgenden Werten liegen: Mittelstellung: 1500 Ebenentaste: 1000 \*) Standlicht: 1070 \*\*) Minus-Taste: 2000 \*) Sattelkupplung:1930 \*\*) Je größer die Aussteuerung ist, desto weiter entfernen sich die

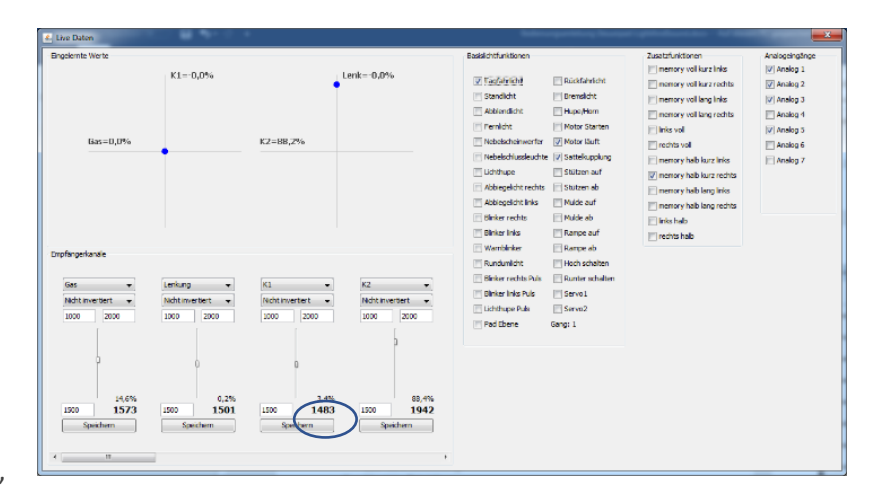

Werte von 1500, wenn eine Taste gedrückt wird. Der Ausschlag der Ebenentaste sollte sich möglichst weit entfernen, der Ausschlag für Standlicht muss sich aber unterscheiden, tut er das nicht, muss die Aussteuerung reduziert werden. Selbiges gilt für die Minustaste und die Sattelkupplung.

\*) Je nach Fernsteuersender können diese Werte vertauscht sein: Ebenentaste 2000 und Minus-Taste 1000, selbiges gilt für \*\*) Standlicht 1930 und Sattelkupplung 1070.

Stellen Sie nun die Aussteuerung für beide Ausschläge getrennt ein:

Drücken Sie Setup+ und S4 um die maximale Aussteuerung für den positiven Ausschlag einzustellen. Überprüfen Sie die Werte für die Pad-Taste und das Standlicht. Zeigen beide den gleichen oder einen ähnlichen Wert (z.B. 1930 und 1925), reduzieren Sie die Aussteuerung (Setup+ und S3) und prüfen Sie die Werte erneut. Der Unterschied sollte mindestens 50 betragen.

Wiederholen Sie den Vorgang für den negativen Ausschlag mit Setup- und den S-Tasten und prüfen Sie die Werte für die Minus-Taste und die Sattelkupplung.

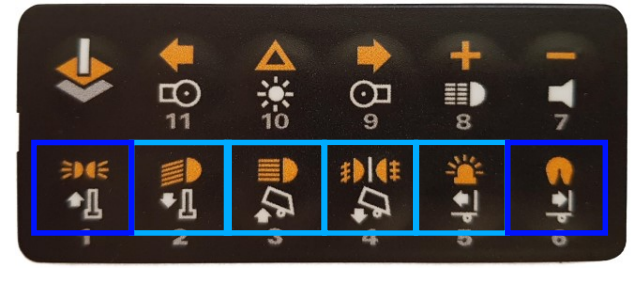

 $S2$  $S3$ S4 Setup-Setup+ S1